## **ضبط سيدي و ديويدي با Player Media Windows**

نسلي به وجود آمده است كه به همراه داشتن يك دستگاه كوچك پرتابـل پخش صدا عادت كردهاند. با آن كه دستگاههاي پرتابل پخـش موسـيقي بسـيار بهتراز گذشته شدهاند، ساختيكآلبوماختصاصي، يا سفرباموسيقي،مفاهيم تازهاي نيستند. مي دانيم كه سالهاست مردم براي خودشان سي ديهـاي حـاوي آهنگهاي انتخابي مي سازند. (و البته در گذشـته **نوارهاي** حـاوي آهنـگـهـاي انتخابي ميساختند). اين سيديهاي اختصاصي حاوي گلچيني از آهنگدهـاي محبوب هستند و مي توانند رانندگي را لذتبخش كنند.

در سيستمءامل هاي قديمي، براي ساخت يـك سـيدي اختصاصـي ناچـار بوديم كه يك نرمافزار مخصوص خريداري كنيم. اما **ويندوزY**بـه همـراه خـود برنامهاي دارد كه مي تواند آهنگ ها را طبق نظر ما در يك مجموعه گـردآوري، و در يك سي دي يـا ديوي دي ضـبط كنـد. بـا آن كـه بـازهم در بـازار تعـداد زياديبرنامةقدرتمندتروجوددارد،برنامة Player Media **وينـدوز7** مـيتوانـد اين كارها را بدون هزينة اضافي انجام بدهد.

يكيازامكاناتمفيد WMP، **نرمافزار تبديل**مجتمعشـدهدرآن اسـت، كه آهنگـها را مي تواند به فايل هايي تبـديل كنـد كـه بتواننـد بـر روي سـي دي ضبط شوند، و در اكثر كامپيوترها و دستگاههاي پخش سي دي اتومبيلها پخش شوند.

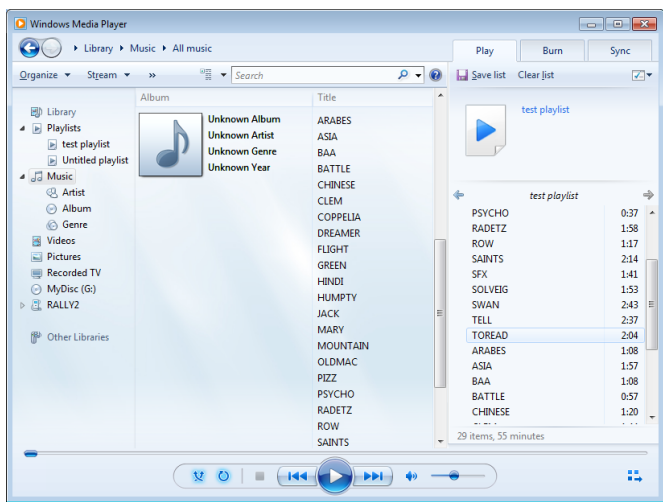

**پنجرة Library Player سه ستون دارد: بخش كاوش (ستون سمت چپ)، بخش جزئيات (ستون وسط)، بخش فهرست (ستون سمت راست).**

## **انواع ديسك هايي كه مي توانيد بسازيد**

WMP امكان ساختسهنـوع ديسـكرا فـراهم مـي سـازد: **CD audio**، (**CDA** يــا (**audio CD** نمونــةديســكهــاي .**data DVD** و،**data CD** ديسكـ هاي موسـيقي تجـاري اسـت. محتويـات ايـن ديسـكـهـا بـه صـورت غيرفشرده هستند، و حداكثر ٨٠دقيقه صدا را مي توانند در خـود نگـه مـيدارنـد. .هسـتند **data DVD** يـا **data CD** نمونهايازديسكهاي**MP3**ديسكهاي انتخاب نوع ديسكي كه ميخواهيـد بسـازيد بـه نـوع محتويـات (مـثلاً موسـيقي صـرف،يـا تركيبـيازموسـيقي،ويـدئو،وعكـس )،حجـممحتويـات،ونـوع وسيلهاي كه ميخواهيد ديسك را بر روي آن پخش كنيد (مثلاً روي كامپيوتر، يارويپخشاتومبيل) بستگيدارد.

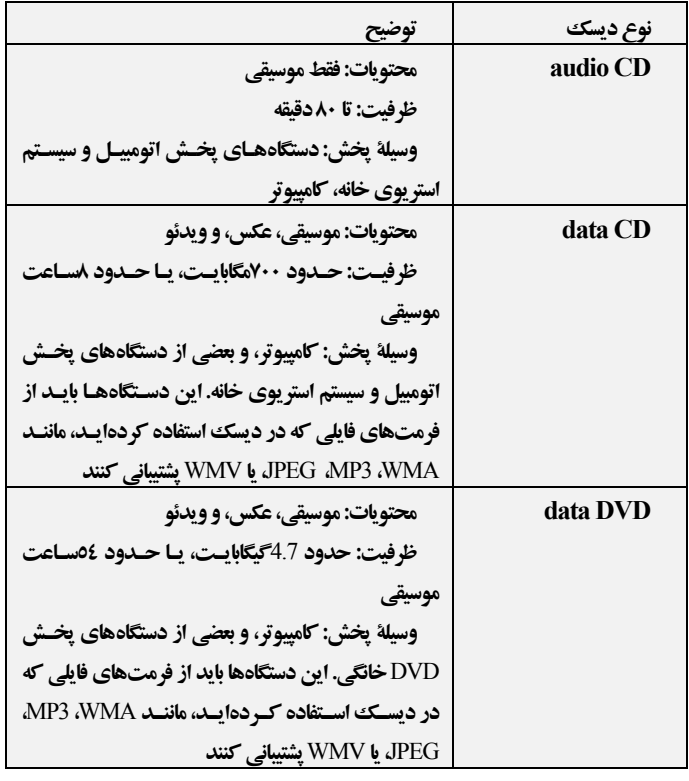

**گردآوري و مرتبسازي** 

ييش از آن كه فكر ضبط يك سي دي يا ديوي.دي را كنيد، بايد اطمينـان يابيد كهيك**ديسكرانسيدينويس**يا يكديسكران **ديويدينويس** ويك**سيدي** يا **ديويدي خام نوشتني**سازگارباديسكرانتـان داريـد. همچنـين بايـد بـر روي كامپيوترتـان محتويـاتي (فايـلهـاي عكـس، ويـدئو، و موسيقي)حاضرباشد كهقصد داريـد آنهـارا بـررويسـيدي يـاديويدي

ضبط كنيد. يك راه آن است كه آهنگءهاي واقـع در سـي5يهـايي را كـه از قبل داريد به كامپيوتر انتقال بدهيد (rip كنيد).

در پي آن، لازم است كه آهنگهاي مورد نظر خود را مرتب كنيـد. يـك روش سريع و آسان ضبط يك مجموعـه آهنـگ در يـك \_ سـيدي، ضـبط آهنگهاييك**فهرست پخش**(playlist (موجوداست.هر **فهرسـتپخـش** حاويفهرستيازآهنگها بهيكترتيب ويژهاست. **فهرسـتهـاي پخـش**را براي استفادهٔ آينده مي توانيد ذخيره كنيد، و آنها يك روش سريع ضبط سيدي را از طريق WMPفراهم ميسازند.

برايساختيكفهرستپخش،بهپنجـرة **Library Player** در برنامـة WMPبرويد كهدرآن سه ستون اصليازدادههـاراخواهيـد ديـد. سـتون اول، در سمت چپ، حاوي فهرستي از پوشهها است، و دسترسي آسان به فايـلهـاي موسيقياي را فراهم ميسازد كه WMP بر روي كامپيوتر شما يافته است. ستون وسـط اطلاعـات موسـيقي پوشـهٔ انتخـابي شـما در سـتون اول را بـه نمـايش در ميآورد. در ستون سوم،**فهرستپخش**جاريرا خواهيد ديد.

بـرايگـردآوردن فايـلهـايموسـيقيخـوددريـك **فهرسـتپخـش**، برگزيدههاي خود را با موش از ستون وسط به ستون سوم بكشانيد (drag كنيد). براي مرتب كردن ترتيب آهنگءا در فهرست پخش، روي آنها كليك كنيـد و همزمان آنها را در فهرست به بالا يا به پايين ببريد. هرگـاه **فهرسـت پخـش** شـما كامل شد،روي دكمة Save list كليك كنيـد. يـا روي دكمـة List options ( ۱<u>۳۰</u>۰ ) در بـالاي بخش فهرسـت كليـك كنيـد، و سـپس روي Save list as كليك كنيد. يك نام براي **فهرست پخش**خود تايپ كنيد و روي Save كليك كنيد.

## **audio CDساختيك**

اگربخواهيد يك**سيدي موسيقي استاندارد**بسازيد كـهتقريبـاًرويهمـة دستگاههاي پخش كار ميكند، گزينة Audio CD را انتخاب كنيد.

هنگاميكه**WMP**يك CD Audio ميسازد،همهفايـلهـاي WMAو 3MP در**فهرست پخش**را بـهفرمتـيديگـر \_ كـهبـه PCM مشـهوراسـت \_ تبديل مي كند.

**.1** روي دكمة Start ( ) كليك كنيد، روي Programs All كليك كنيد، و سپس روي Windows Media Player كليك كنيد. اگر در پنجرة **Playing Now** باشيد، روي دكمة Library to Switch ( ) در گوشة بالا–راست **برنامة Player** كليك كنيد.

**.2** در پنجرة **Library Player**، براي بازكردن **بخش ضبط** روي دكمة سربرگي **Burn**) در ستون سمت راست) كليك كنيد، روي دكمة **options Burn ( )** كليك كنيد، و سپس روي گزينة CD Audio كليك كنيد .

**.3**يكسيديخاليدرديسكران قراردهيد. اگرپنجرة AutoPlay بـه نمايشدرآمد آن را ببنديد.

**.4**درصورتلزوم،رويدكمة list Clearكليككنيد تاهمـةمـوارد فهرست پيشين را پاك كنيد.

**.5**آهنگهايمـوردنظـرخـودرا در **Library Player** گـردآوريو مرتب كنيد.

**.6**برايسـاختيـك**فهرسـتضـبط** (list burn(،آهنـگهـايمـورد نظرتان را از**بخشجزئيات**(بخشوسـطپنجـرة **Library Player** (بـه**بخـش فهرست**(بخشسـمتراسـتدر پنجـرة **Library Player** (مـوشكشـي كنيد.

**.7**برايمرتبكردن فهرست ضبط،هرموردرا باموشكشيبهپـايينيـا بالاببريد.

**.8** اگربخواهيد مورديرا حذفكنيد،رويآن كليك- راست كنيد،و سپس Remove from list را انتخاب كنيد.

**يادآوري: نگران نشويد، حذف از فهرست ضبط به معني حذف از پنجرة** *Library Player* **نيست.** 

**.9**برايسـاختسـيديخـود،رويدكمـة Burn Start كليـككنيـد. سپس، WMP فايل هاي شما را به يك فرمت سازگار براي ضبط تبديل خواهـد كـرد. يـس از آن كـه همـهٔ فايـل هـا تبـديل شـدند، WMP شـروع بـه ضـبط آهنگـهاي شما در سيدي خواهد كرد. هرگـاه WMP همـهٔ آهنگـهـا را در سيدي ضبط كرد، ديسك را **ميبندد** (close مـي كنـد). ايـن كـار سـيدي را براي پخش بر روي دستگاههاي پخش سيدي ديگر آماده ميسازد و همچنـين از اضافهشدن آهنگ هاي ديگر در آينده جلوگيري مي كند. اگر ازيك نرمافزار ضبطديگراستفاده كردهباشيد، احتمالاً بـا اصـطلاح**نهـاييسـازي** (finalize( آشناهستيد. WMP ازاصطلاح **بستن**(close (**ديسـك**بهـره مـيگيـرد؛ سـاير برنامهها از شمامـيخواهنـد كـهديسـكرا **نهـاييسـازي** كنيـد. اساسـاًهـردو اصطلاح به يك موضوع اشاره دارند.

در زمـان عمليـات ضـبطـ، از اجـراي كارهـاي ديگـر، ماننـد گـوش كـردن موسيقي بر روي كامپيوتر خودداري كنيد. نظـر بـه ايـن كـه عمليـات ضـبط بـه

بخش زيادي از ه**نابع كامپيوتر** نياز دارد، اين فعاليـتهـا مـي تواننـد مقـدار منـابع موجود براي ضبط را كاهش بدهنـد و موجـب سـاختهشـدن يـك سـي دي بـا كيفيت يايين ياغيرقابل استفاده شوند.

**يادآوري**: نظر به اين كه *Player Media Windows* از استاندارد *Text-CD* پشتيباني نميكند، اطلاعات آهنگهاي گنجاندهشده (مثلاً نام آهنگ يا نام خالق اثر) در فايلهاي *3MP*<sup>ا</sup> يا *WMA* را در *CD Audio* وارد نميكند. در نتيجه، اگر اين سيدي را بر روي يك كامپيوترديگرپخش كنيد نام آهنگها به نمايش در نخواهد آمد.

**ساختيكسيدي يا ديويدي دادهاي**

**.1** روي دكمة Start ( ) كليك كنيد، روي Programs All كليك كنيد، و سپس روي Player Media Windows كليك كنيد. اگر در پنجرة **Playing Now** باشيد، روي دكمة Library to Switch ( ) در گوشة بالا–راست **برنامة Player** كليك كنيد.

**.2** در پنجرة **Library Player**، براي بازكردن **بخش ضبط** روي دكمة سربرگي **Burn**) در ستون سمت راست) كليك كنيد، روي دكمة **options Burn ( )** كليك كنيد، و سپس روي گزينة . كنيد كليك Data CD or DVD

**.3**يكسيديخاليدرديسكران قراردهيد. اگرپنجرة AutoPlay بـه نمايش در آمد آن را ببنديد.

**.4**درصورتلزوم،رويدكمة list Clearكليككنيد تـاهمـةمـوارد فهرست پيشين را پاك كنيد.

**.5**آهنگهايموردنظـرخـودرا در **Library Player** گـردآوريو مرتب كنيد.

**.6**برايساختيـك**فهرسـتضـبط** (list burn(،آهنـگهـايمـورد نظرتان را از**بخشجزئيات**(ستون وسط**Library Player** (به**بخـشفهرسـت** (ستون سمتراستدر **Library Player** (موشكشيكنيد.

**.7**برايمرتبكردن فهرست ضبط،هرموردرا باموشكشيبهپـايينيـا بالاببريد.

**.8** اگربخواهيد مورديرا حذفكنيد،رويآن كليك- راست كنيد،و سپس list from Removeرا انتخابكنيد.

**يادآوري:** نگران نشويد، حذف از فهرست ضبط به معني حذف از .نيست *Player Library*

**.9**برايساختسيديخود،رويدكمة Burn Start كليككنيد.

**يادآوري:** يك ديويدي دادهاي (*DVD data* (با ديسك *Video-DVD*) مانند ديسكهاي حاوي فيلمهاي سينمايي ) فرق مي كند.

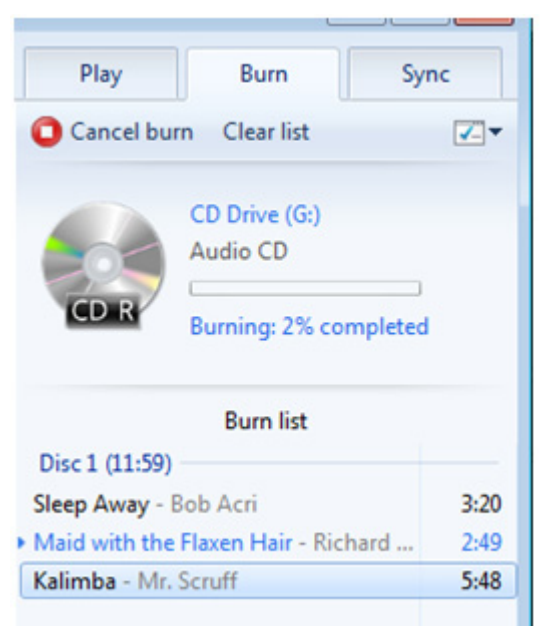

**همة گوشها** 

چه بخواهيد يك سي دي موسيقي دل انگيز براي همسر خـود بسـازيد، چـه يكسـيديازآهنـگهـايمحبـوبخـودبـرايگـوش كـردن دراتومبيـل، WMP مي تواند به خوبي از عهدهٔ اين كار بربيايد. با آن كه ضبط يك سـي دي با استفاده از WMP ممكن است آسان نباشد، اما غير ممكن نيسـت. بـه كمـك اين مقالة راهنما، به آساني خواهيد توانست كه سي دي محبوب خـود را بسـازيد و از آن در اتومبيل يا محل كار لذت ببريد.□

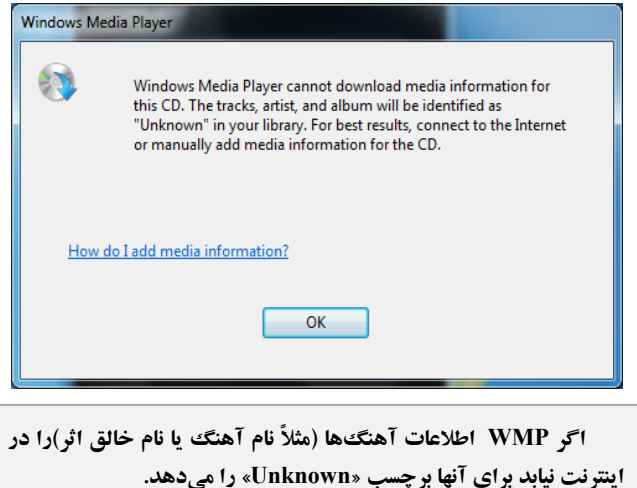